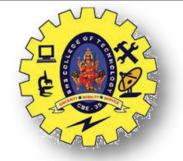

### **SNS COLLEGE OF TECHNOLOGY Coimbatore-35 An Autonomous Institution**

Accredited by NBA – AICTE and Accredited by NAAC – UGC with 'A+' Grade Approved by AICTE, New Delhi & Affiliated to Anna University, Chennai

# **DEPARTMENT OF ELECTRONICS & COMMUNICATION ENGINEERING 19ECT213-IOT SYSTEM ARCHITECTURE**

**II YEAR/ IV SEMESTER** 

UNIT 2 – MICROCONTROLLER AND INTERFACING TECHNIQUES FOR IOT DEVICES

# TOPIC 1 – ARDUINO LIBRARIES: LIBRARY ADDING AND REMOVING

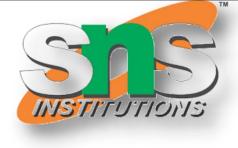

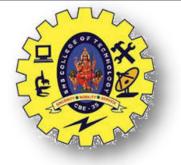

#### **ARDUINO IDE**

| 💿 sketch  | _feb15a   Arduino 1.0.1 |
|-----------|-------------------------|
| File Edit | Sketch Tools Help       |
| 00        |                         |
| sketch    | _feb15a                 |

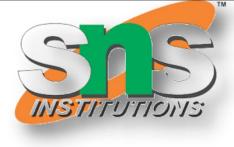

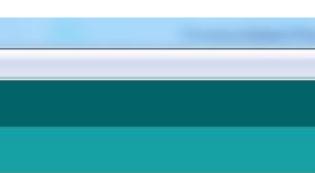

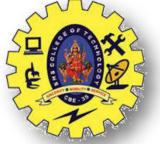

### **ARDUINO IDE**

| ile) Ec | dit Sketch Tools Help   |              |                          |   |
|---------|-------------------------|--------------|--------------------------|---|
| N       | Jew                     | Ctrl+N       |                          |   |
| C       | )pen                    | Ctrl+O       |                          |   |
| S       | ketchbook               | •            |                          |   |
| E       | xamples                 | •            | 01.Basics                | Þ |
| C       | lose                    | Ctrl+W       | 02.Digital               | Þ |
| S       | ave                     | Ctrl+S       | 03. <mark>Analo</mark> g | ⊁ |
| S       | ave As                  | Ctrl+Shift+S | 04.Communication         | ۲ |
| U       | Ipload                  | Ctrl+U       | 05.Control               | Þ |
| U       | Ipload Using Programmer | Ctrl+Shift+U | 06.Sensors               | Þ |
| P       | age Setup               | Ctrl+Shift+P | 07.Display               | € |
|         | rint                    | Ctrl+P       | 08.Strings               | × |
| -       |                         |              | 09.USB(Leonardo)         | Þ |
| P       | references              | Ctrl+Comma   | ArduinoISP               |   |
| ç       | 2uit                    | Ctrl+Q       | line_array_sensor        |   |
|         |                         |              | EEPROM                   | ⊁ |
|         |                         |              | Ethernet                 | ۲ |
|         |                         |              | Firmata                  | Þ |
|         |                         |              | LiquidCrystal            | Þ |
|         |                         |              | NewSoftSerial            | ⊁ |
|         |                         |              | SD                       | ۲ |
|         |                         |              | Servo                    | Þ |
|         |                         |              | SoftwareSerial           | Þ |
|         |                         |              | SPI                      | ⊬ |
|         |                         |              | Stepper                  | × |
|         |                         |              | Wire                     | Þ |
|         |                         |              | XBee                     | F |

| ketch_feb15a   A | rduino 1.0.1                                                          |
|------------------|-----------------------------------------------------------------------|
| Edit Sketch To   | ools Help                                                             |
| ketch_feb15a     | Auto Format<br>Archive Sketch<br>Fix Encoding & Rel<br>Serial Monitor |
|                  | Board<br>Serial Port<br>Programmer                                    |
|                  | Burn Bootloader                                                       |

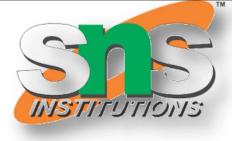

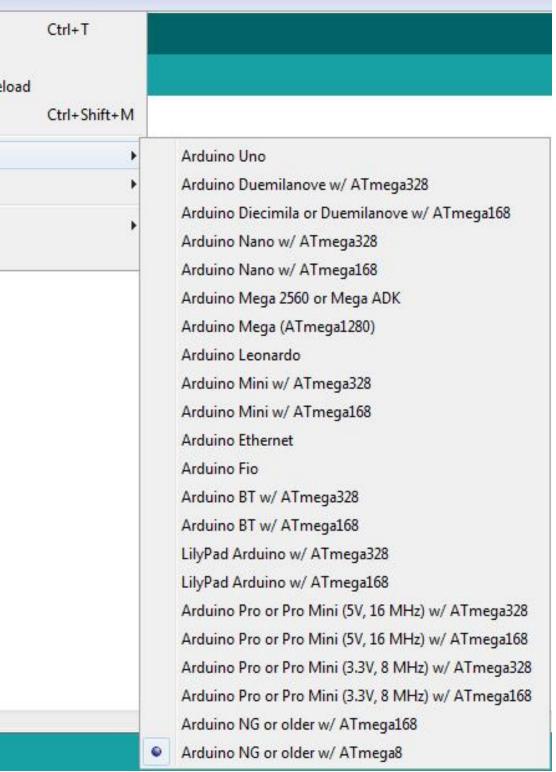

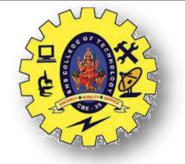

#### **ARDUINO IDE**

| 💿 sketch_feb15a   An | duino 1.0.1                                                              |                        |
|----------------------|--------------------------------------------------------------------------|------------------------|
| File Edit Sketch To  | ols Help                                                                 |                        |
| Sketch_feb15a        | Auto Format<br>Archive Sketch<br>Fix Encoding & Reload<br>Serial Monitor | Ctrl+T<br>Ctrl+Shift+M |
|                      | Board                                                                    | •                      |
|                      | Serial Port                                                              | •                      |
|                      | Programmer<br>Burn Bootloader                                            | •                      |

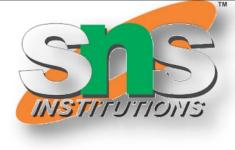

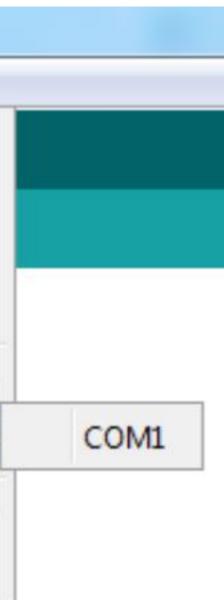

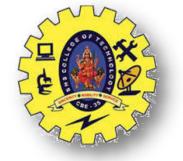

#### **FEATURES OF ARDUINO IDE**

≻Open-source

 $\succ$  makes it easy - write code and upload it to the board. ≻Runs on

➢ Windows

- ≻Mac OS X
- ≻Linux

 $\succ$ C++ Based codes

► RTOS - Hard Task – Super Loop based approach

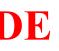

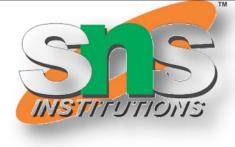

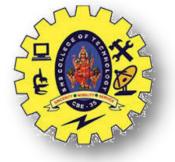

# **ARDUINO GETTING STARTED**

Get an Arduino board and USB cable > Download the Arduino environment Connect the board  $\succ$  Install the drivers Launch the Arduino application Code Program for the application Select your board Select your serial port ► Upload the program

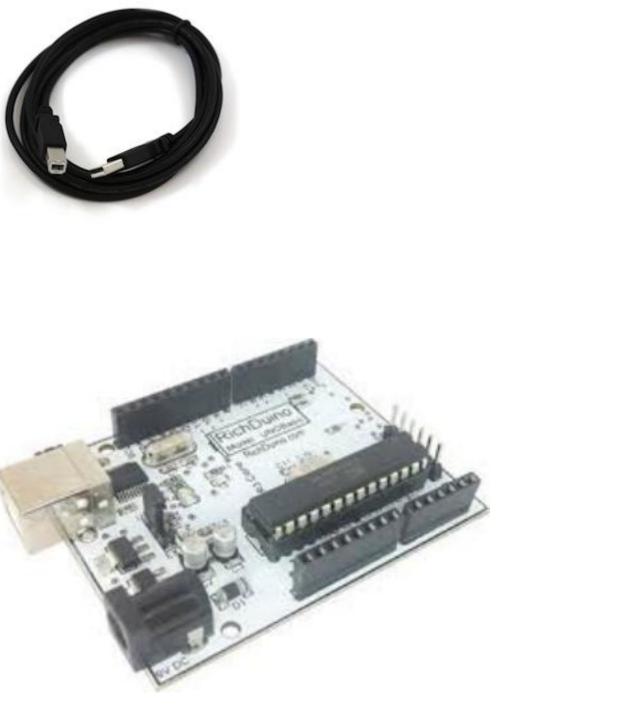

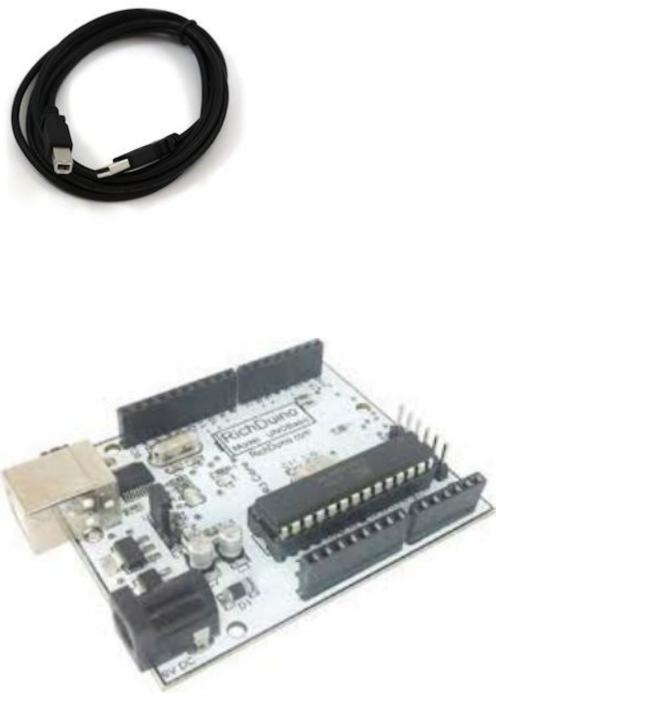

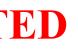

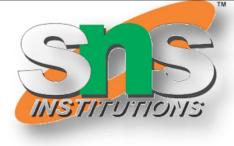

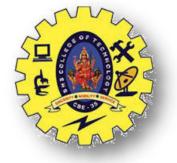

### **ARDUINO LIBRARIES**

 $\succ$  The Arduino environment can be extended through the use of libraries, just like most programming platforms. Libraries provide extra functionality for use in sketches, e.g. working with hardware or manipulating data.

 $\succ$  To use a library in a sketch, select it from Sketch > Import Library.

A number of libraries come installed with the IDE, but you can also download or create your own

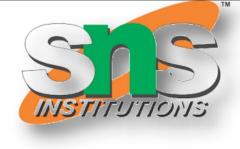

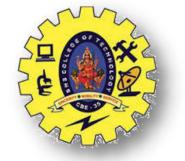

| *                                       | sketch_n        | nar26a   / | Arduino 1.6.2                | - + ×                 |
|-----------------------------------------|-----------------|------------|------------------------------|-----------------------|
| File Edit Sket                          | ch Tools Help   |            |                              |                       |
| Veri                                    | ify / Compile   | Ctrl+R     | Manage Libraries             | ø                     |
| sketc                                   | w Sketch Folder | Ctrl+K     | Add .ZIP Library             |                       |
| void set                                | lude Library    | B          | Arduino/Avr libraries        |                       |
| // put Add                              | l File          |            | Audio                        |                       |
| }                                       |                 |            | EEPROM                       |                       |
| void loop()                             | 01              |            | Esplora                      |                       |
|                                         | n main code he  | re, to r   | Ethernet                     |                       |
| }                                       |                 |            | Firmata                      |                       |
| ,                                       |                 |            | GSM                          |                       |
|                                         |                 |            | LiquidCrystal                |                       |
|                                         |                 |            | Robot Control                |                       |
|                                         |                 |            | Robot IR Remote              |                       |
|                                         |                 |            | Robot Motor                  |                       |
|                                         |                 |            | Scheduler                    |                       |
|                                         |                 |            | SD                           |                       |
|                                         |                 |            | Servo                        |                       |
|                                         |                 |            | SoftwareSerial               |                       |
| 4                                       |                 | -10        | SpacebrewYun                 |                       |
| N                                       |                 |            | SPI                          |                       |
| 8 11 - 11 - 11 - 11 - 11 - 11 - 11 - 11 | 10 10 10 10     |            | Stepper                      |                       |
|                                         |                 |            | Temboo                       |                       |
|                                         |                 |            | TFT                          |                       |
| 9                                       |                 |            | USBHost                      | in on /dev/ttyACM0    |
| SE                                      |                 |            | WIFI                         | and the second second |
|                                         |                 |            | Wire                         |                       |
|                                         |                 |            | <b>Contributed libraries</b> |                       |
|                                         |                 |            | Bridge                       |                       |

3/19/2024

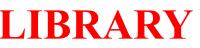

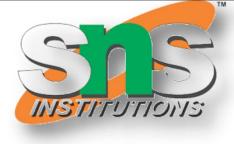

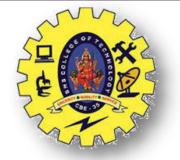

|           | ry Manager                                | Libra                        |                                             |                                                 |                                                  |                                                                                     |                                        |
|-----------|-------------------------------------------|------------------------------|---------------------------------------------|-------------------------------------------------|--------------------------------------------------|-------------------------------------------------------------------------------------|----------------------------------------|
| h         | Filter your search                        | v                            | All                                         | Topic                                           | v                                                | All                                                                                 | Type                                   |
| ry you ca | <b>1y.</b> With this library              | luino DUE on                 |                                             | rom an                                          | lio files f                                      | <b>vs playing audi</b><br>o files.<br>audio files mu                                | Allow                                  |
|           | the AVR. For Arduir<br>, open a remote co |                              | and manage lin                              | ge, run a                                       | unicatio<br>ed stora                             | ss to the share<br>ard, enstablish                                                  | Enab                                   |
| ards BU1  | INSTALLED<br>For all Arduino boar         |                              | topher Andrew<br>permanent boa              |                                                 |                                                  | les reading an                                                                      |                                        |
|           | INSTALLED                                 | Version 2.0<br>rd storage. F | and manage lin<br>servers.<br>topher Andrew | ge, run a<br>ents or s<br>io, Chris<br>g to the | ed storag<br>h http cli<br>y Arduin<br>nd writin | to the share<br>ard, enstablish<br>info<br>OM Built-In by<br>les reading an<br>info | acces<br>SD ca<br>More<br>EEPR<br>Enab |

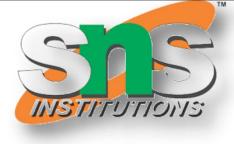

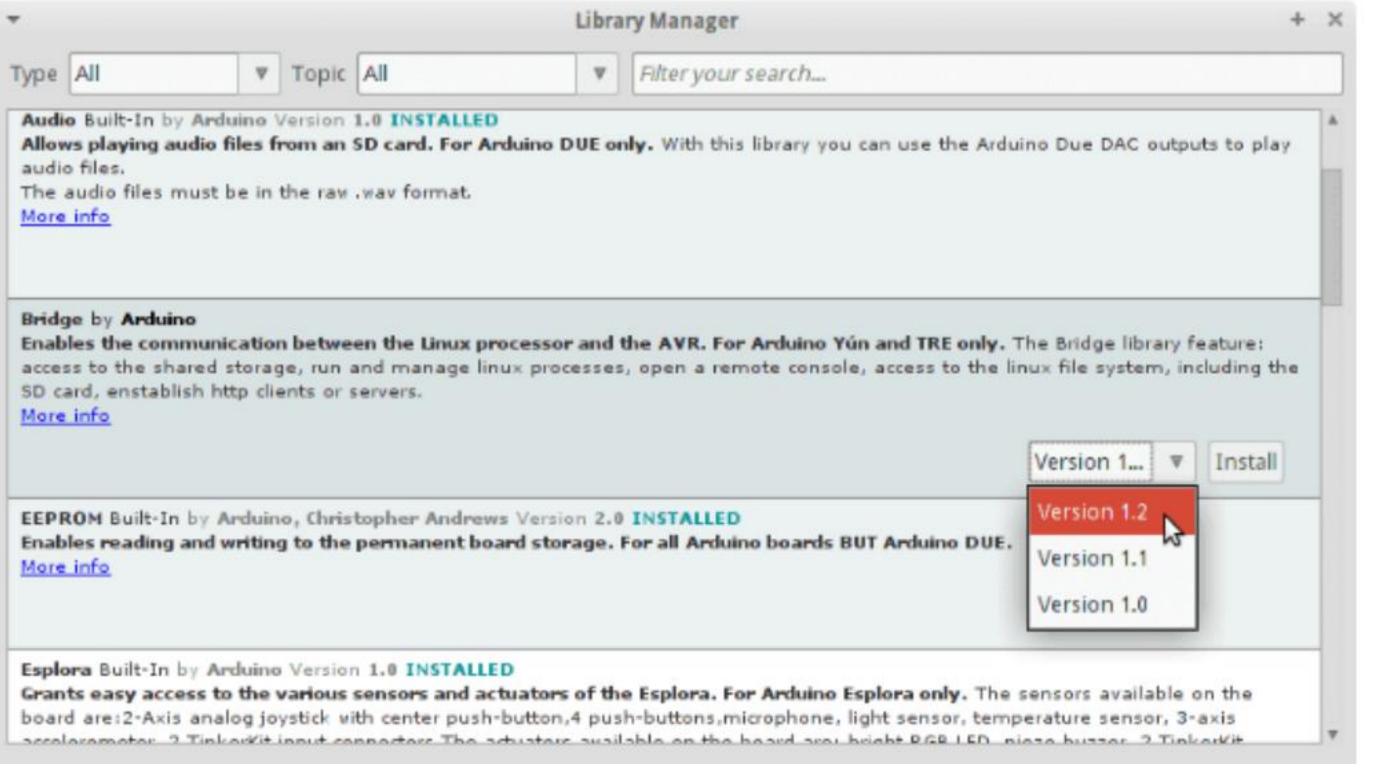

9/17

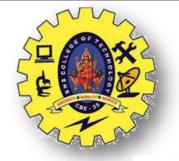

| *                                   |                                                                                     | Library Manager                                                                                                    |
|-------------------------------------|-------------------------------------------------------------------------------------|----------------------------------------------------------------------------------------------------|
| Type All                            | Topic All                                                                           | ▼ Filter your search                                                                                                    |
| Allows playing a audio files.       | w Arduino Version 1.0 IN<br>audio files from an SD car<br>must be in the raw way fo | d. For Arduino DUE only. With this library you                                                                                                    |
| Enables the con<br>access to the sh | ared storage, run and ma<br>lish http clients or servers                            | Linux processor and the AVR. For Arduino Y<br>anage linux processes, open a remote consol                                                               |
| EEPROM Built-I                      | n by Arduino, Christopher                                                           | Andrews Version 2.0 INSTALLED                                                                                                    |
| Grants easy act<br>board are:2-Axi  | s analog joystick with cent                                                         | NSTALLED<br>s and actuators of the Esplora. For Arduino I<br>ter push-button,4 push-buttons,microphone,<br>rs The actuators available on the beard area |

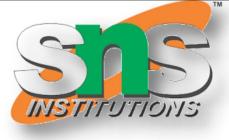

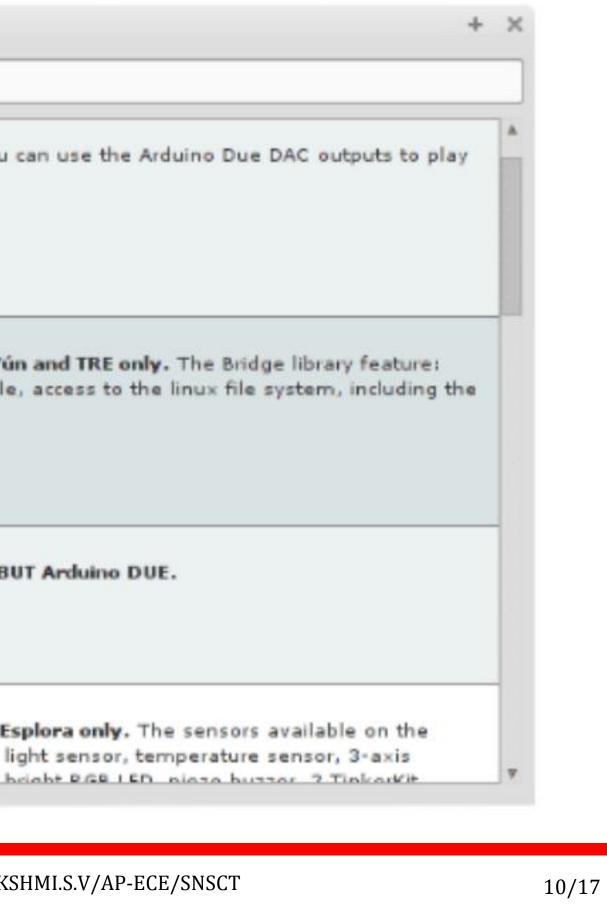

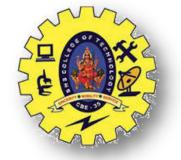

Libraries are often distributed as a ZIP file or folder. The name of the folder is the name of the library. Inside the folder will be a .cpp file, a .h file and often a keywords.txt file, examples folder, and other files required by the library. Starting with version 1.0.5, you can install 3rd party libraries in the IDE. Do not unzip the downloaded library, leave it as

is.

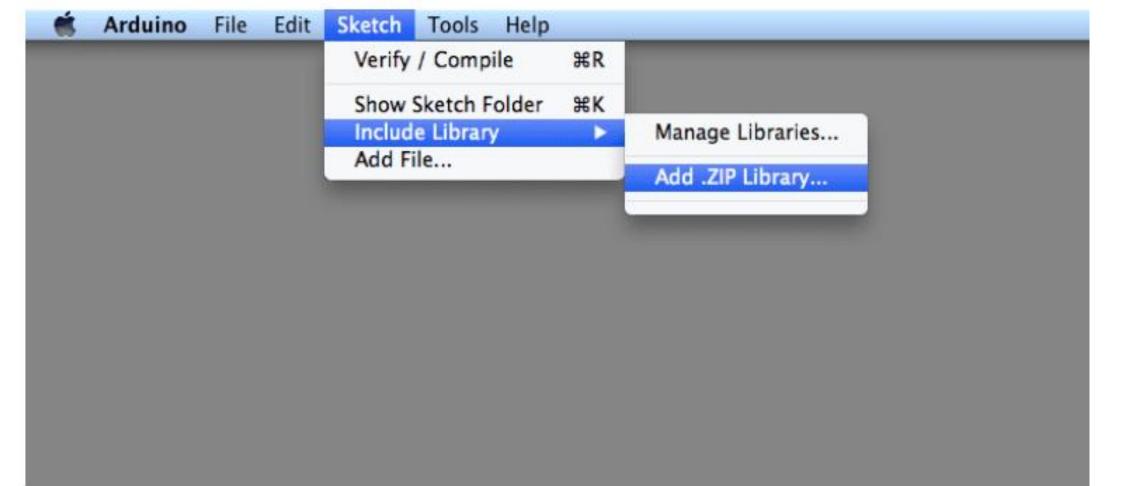

In the Arduino IDE, navigate to Sketch > Include Library > Add .ZIP Library. At the top of the drop down list, select the option to "Add .ZIP Library".

3/19/2024

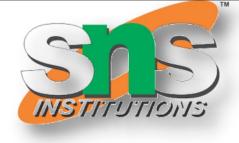

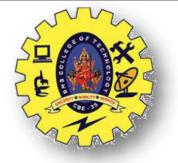

Return to the *Sketch > Include Library menu*. menu. You should now see the library at the bottom of the drop-down menu. It is ready to be used in your sketch. The zip file will have been expanded in the *libraries* folder in your Arduino sketches directory. NB: the Library will be available to use in sketches, but with older IDE versions examples for the library will not be exposed in the *File > Examples* until after the IDE has restarted.

| 000          | Select a zip file containing the libr | rary you'd like to |
|--------------|---------------------------------------|--------------------|
|              | III 📰 🔻 🔝 Downloads                   | ÷ Q                |
| FAVORITES    | Name                                  |                    |
| Dropbox      | Tlc5940_r014_2.zip                    |                    |
| Google Drive |                                       |                    |
| All My Files |                                       |                    |
| Applications |                                       |                    |
| Documents    |                                       |                    |
| Library      |                                       |                    |
| Desktop      |                                       |                    |
| 😔 Downloads  |                                       |                    |
| 😭 scott      |                                       |                    |
| DEVICES      |                                       |                    |
| Macintosh HD |                                       |                    |

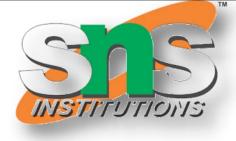

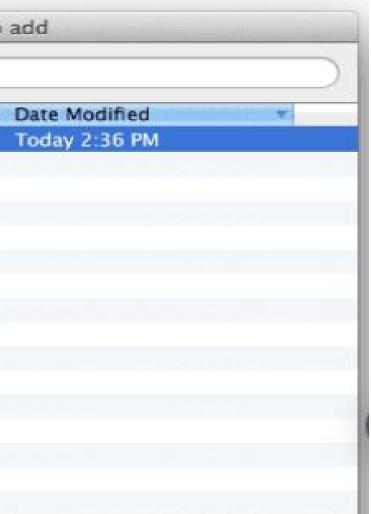

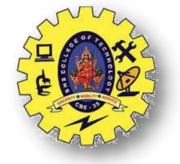

When you want to add a library manually, you need to download it as a ZIP file, expand it and put in the proper directory.

> The ZIP file contains all you need, including usage examples if the author has provided them.

> The library manager is designed to install this ZIP file automatically as explained in the former chapter, but there are cases where you may want to perform the installation process manually and put the library in the *libraries* folder of your sketchbook by yourself.

| Preferences             |                              |                                   |
|-------------------------|------------------------------|-----------------------------------|
| Settings Network        |                              |                                   |
| Sketchbook location:    |                              |                                   |
| C:\Users\Simone\Docume  | ents\Arduino                 |                                   |
| Editor language:        | English (English)            | <ul> <li>(requires res</li> </ul> |
| Editor font size:       | 16                           |                                   |
| Interface scale:        | Automatic 100 \$ % (requires | restart of Arduino)               |
| Show verbose output dur | ing: 🗌 compilation 🔲 upload  |                                   |
| Compiler warnings:      | None 🤝                       |                                   |
| Display line numbers    |                              |                                   |
| Enable Code Folding     |                              |                                   |

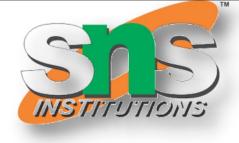

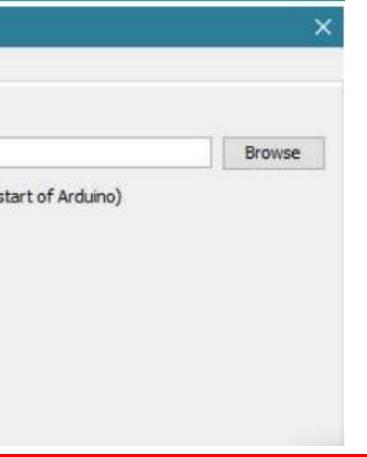

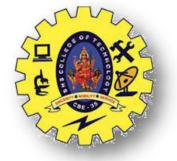

### Start the Arduino Software (IDE), go to *Sketch > Include Library*. Verify that the library you just added is available in the list.

| ~                                                                                                    |                         |              |
|----------------------------------------------------------------------------------------------------|-------------------------|--------------|
| and the second second second second second second second second second second second second second second second | Upload                  | Ctrl+U       |
| etch                                                                                                    | Upload Using Programmer | Ctrl+Shift+U |
| ise<br>pu                                                                                                    | Export compiled Binary  | Ctrl+Alt+S   |
| Pu                                                                                                    | Show Sketch Folder      | Ctrl+K       |
|                                                                                                    | Include Library         |              |
| i 10                                                                                                    | Add File                |              |
| put y                                                                                                    | our main code here, to  | run repeate  |

INTRODUCTION TO ARDUINO/19ECT213-IoT SYSTEM ARCHITECTURE/LAKSHMI.S.V/AP-ECE/SNSCT

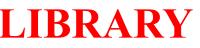

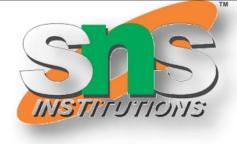

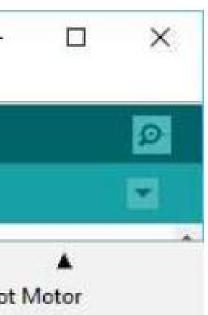

ebrewYun

000

mmended libraries

ruit GFX Library

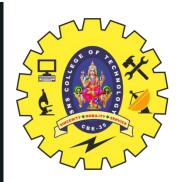

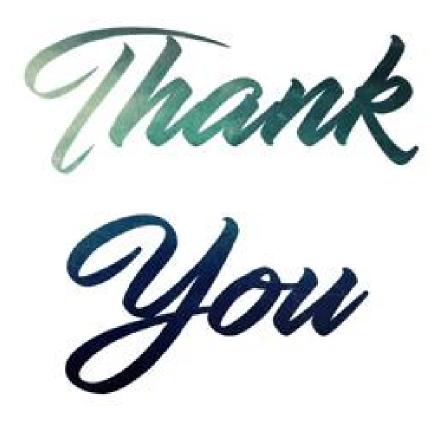

INTRODUCTION TO ARDUINO/19ECT213-IoT SYSTEM

3/19/2024

ARCHITECTURE/LAKSHMI.S.V/AP-ECE/SNSCT

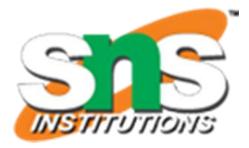